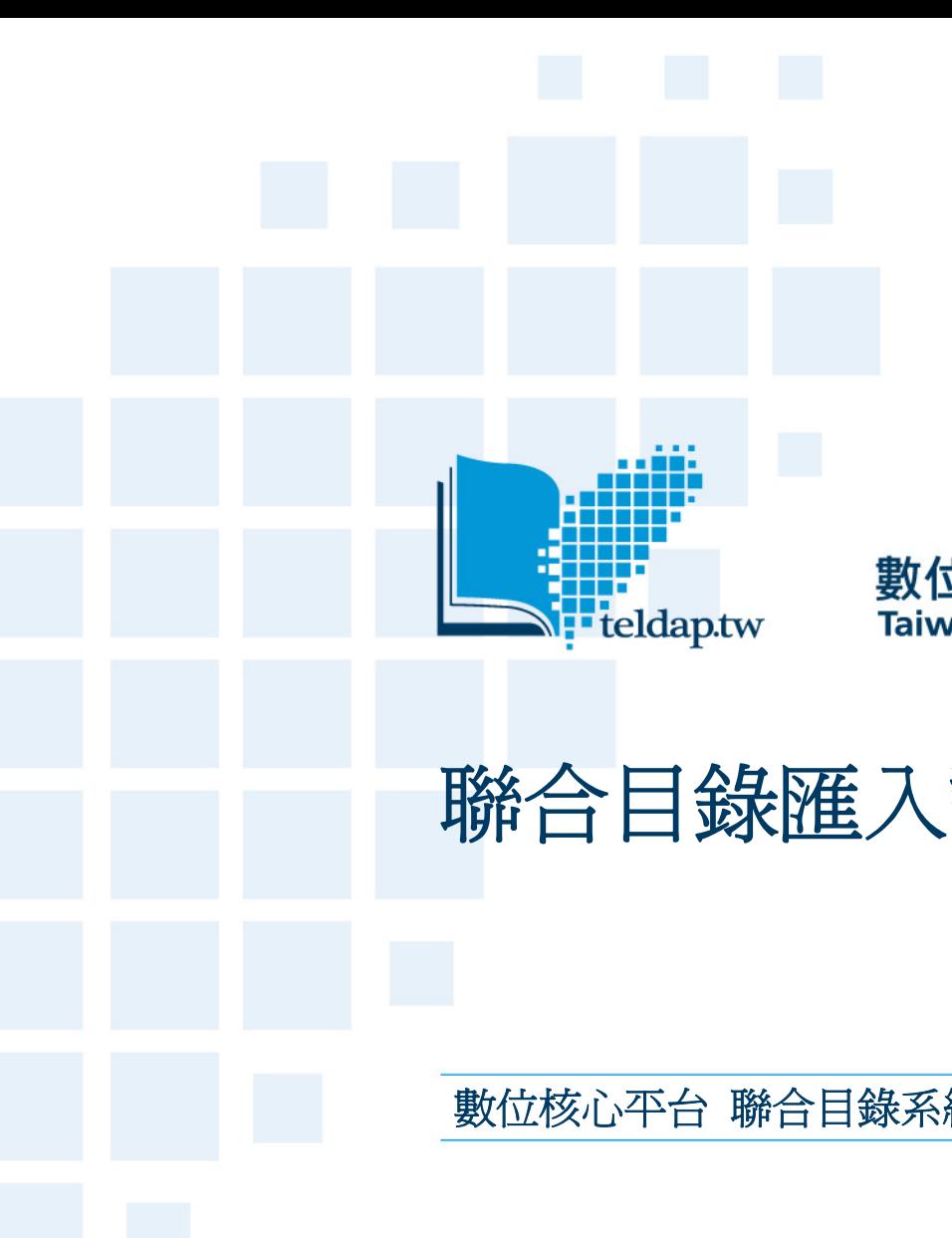

#### 數位典藏與數位學習 國家型科技計畫 Taiwan e-Learning and Digital Archives Program

# 聯合目錄匯入說明

數位核心平台 聯合目錄系統建置計畫 專案經理 溫淳雅

2009.8.21

#### 成果入口網目的

- $\bullet$ 整合呈現計畫成果與推廣應用
- $\bullet$ o 成果入口網 ([http://digitalarchives.tw](http://digitalarchives.tw/)[\)](http://digitalarchives.tw/)
	- 珍藏特展
	- 目錄導覽
	- 技術體驗
	- 教育學習
	- 學術研究
	- 產業加值
	- 交流部落格

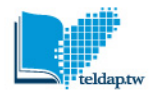

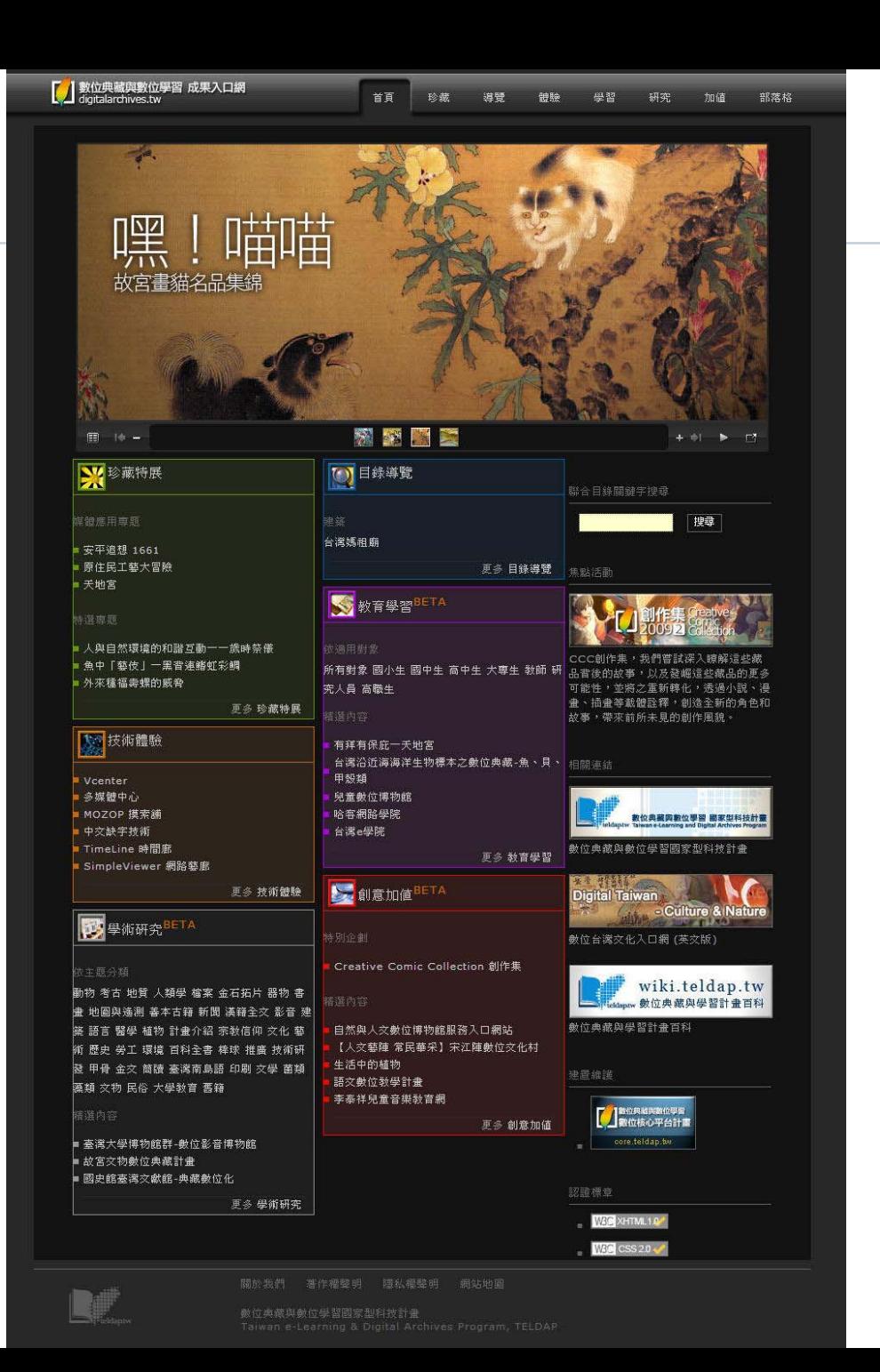

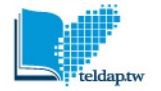

### 聯合目錄系統建置目的

- } 國家型計畫的目錄性展示平台
- } 提供單一入口的整合性檢索功能
- } 展現國家型計畫成效
- } 達到資訊共享的目的

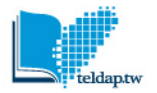

#### 服務狀態

- } 服務對象
	- –對數位典藏內容有興趣者
	- –想取得學習素材
	- –想取得學術性資料
	- –想進行國家典藏品的商業加值
- } 服務內容
	- –收錄數位典藏與數位學習計畫成果目錄
	- –提供跨主題、跨機構的檢索系統

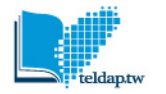

效益

} 流量趨勢—入口網

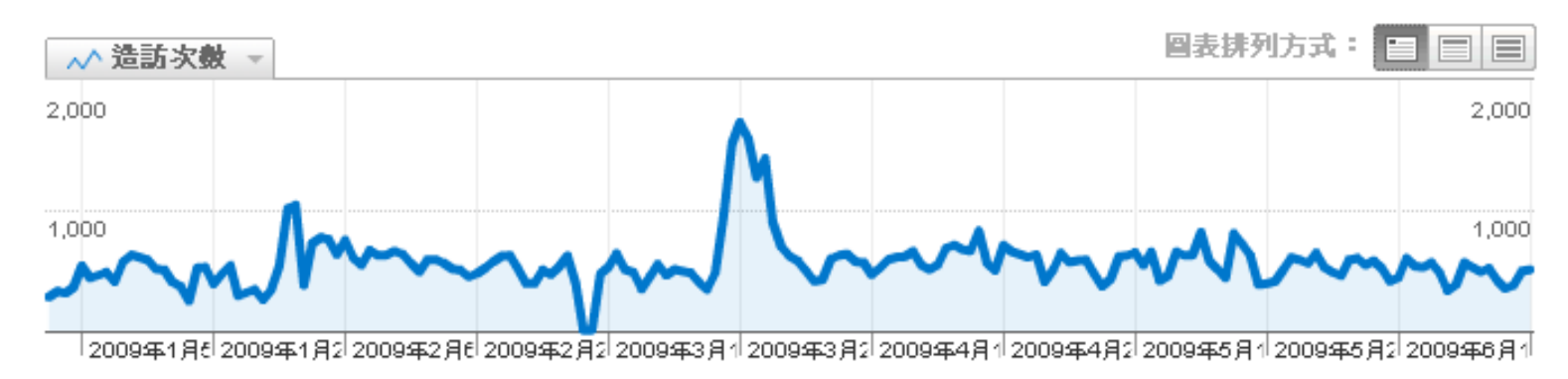

- } 流量來源—入口網
	- 35.79% 直接流量 "灬<u>灬" 45.04% 推薦連結網站</u> 19.15% 搜尋引擎

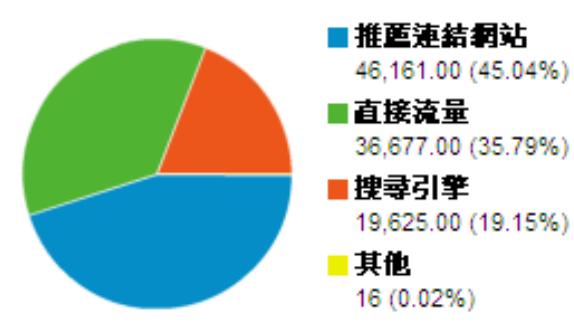

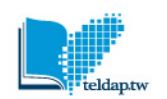

#### } 流量趨勢─聯合目錄

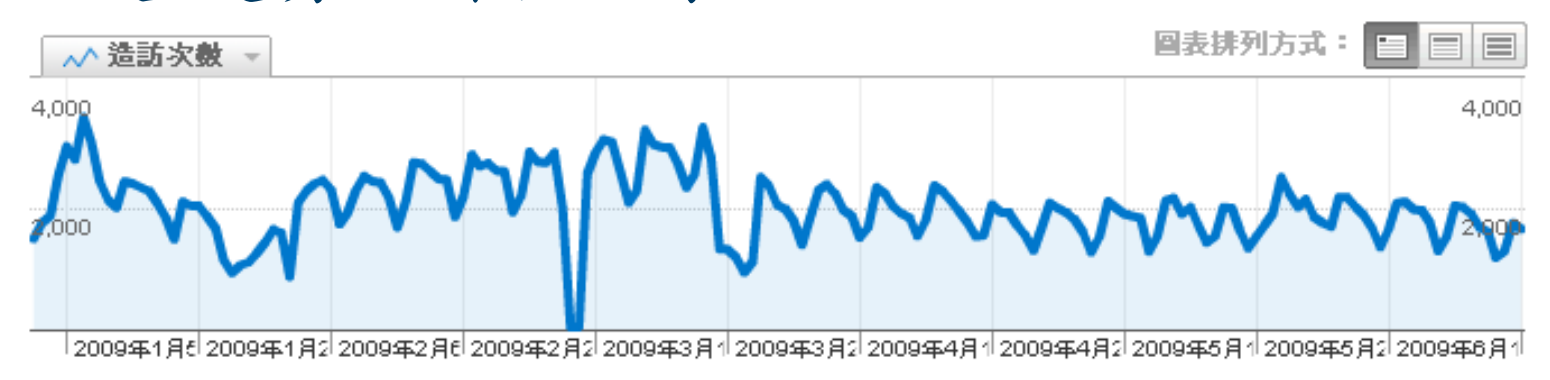

- } 流量來源─聯合目錄
	- ♪~~~~ 15.14% 直接流量
	- 12.70% 推薦連結網站
	- Managaman 72.15% 搜尋引擎

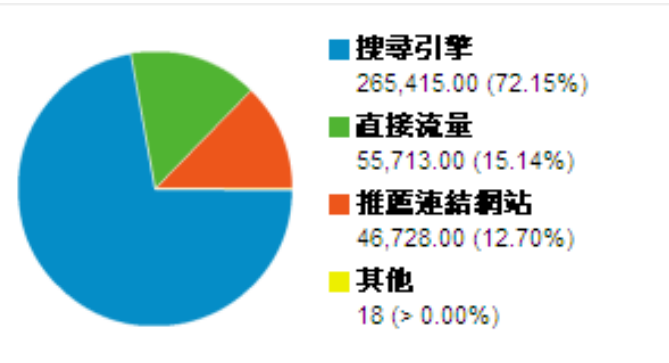

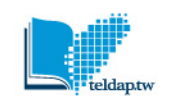

Ste shorter for the

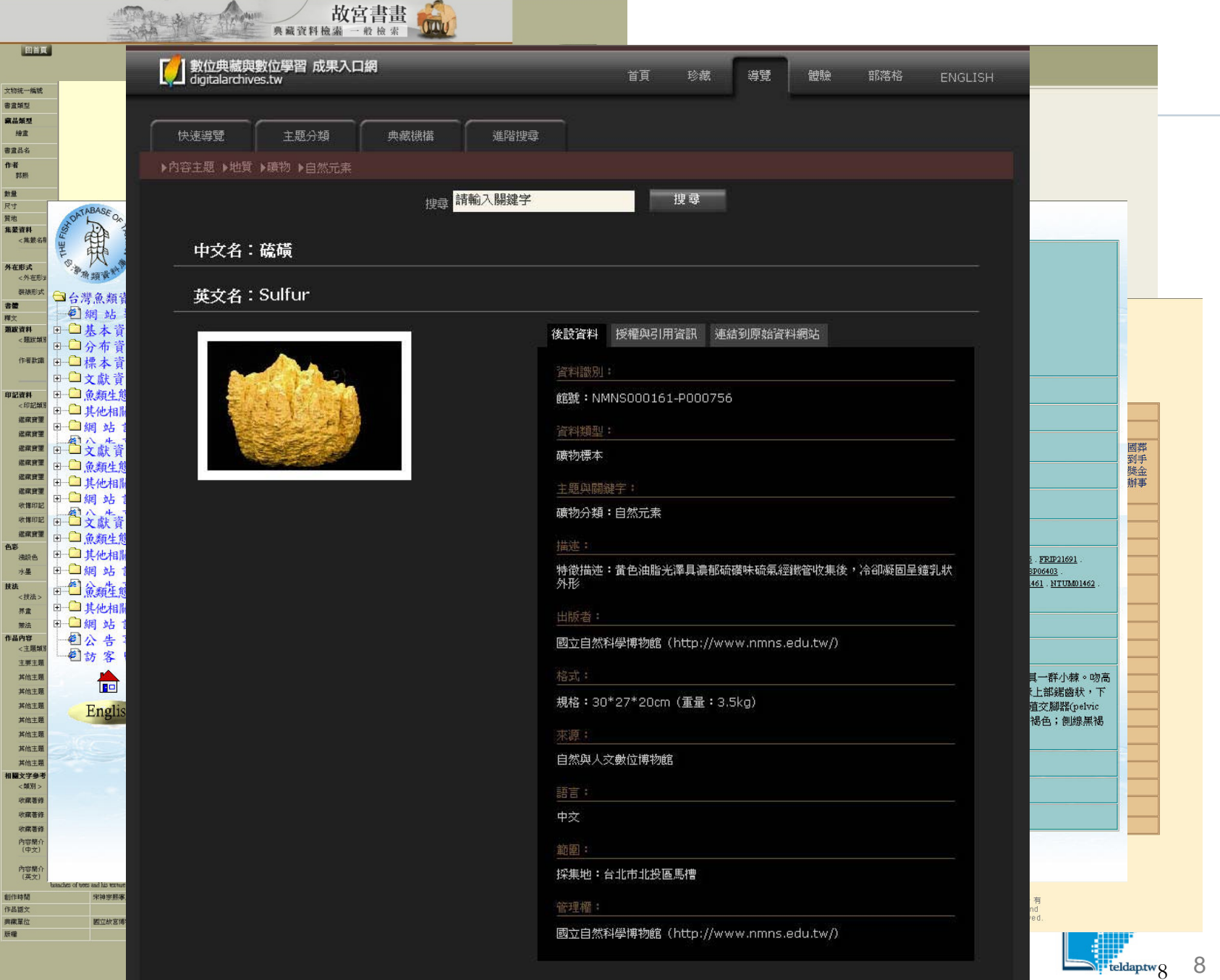

特色

- } 以一般性欄位進行整合,但仍保留原資料庫欄 位特性
- } 主要功能為目錄搜尋,導引至專業資料庫
- } 呈現知識分類架構

### 聯合目錄主要功能

- } 分類瀏覽功能
- } 檢索功能
- } 藏品資訊內容的欄位
- 提供網路連結至數位典藏子計畫之原始資料庫
- } 使用者透過使用聯合目錄的系統搜尋、瀏覽, 接觸種類更廣泛的典藏資料庫

全文檢索功能

# ● 檢索關鍵字會經由轉碼與斷詞處理

- $\mathbf 0$ 會提示「分類中符合的項目」
- } 可選擇「由 搜尋結果繼 續」或是「 重新搜尋

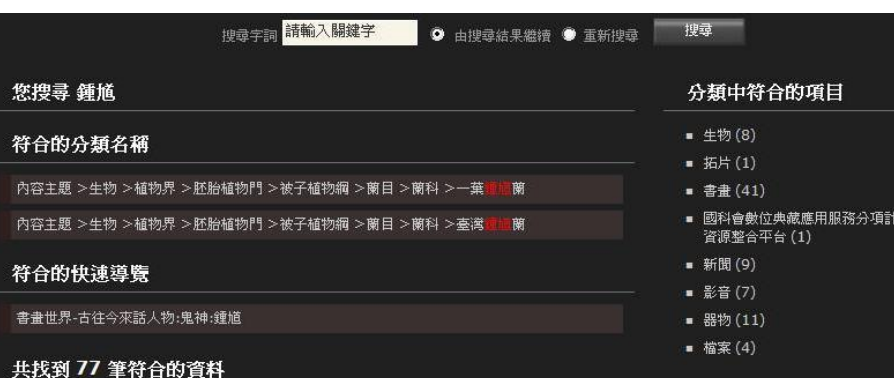

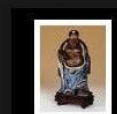

#### 中文品名:石灣鍾馗 (37844...

中交品名:石灣鐘馗 (37844)、器形類別:其他/宗教類· 器形名稱:道敎人物、功能:宗敎用器、説明:本館石灣陶 交物中共三尊鐘尴像,尺寸不同,一大一中一小,此即屬於 中型鍾馗。中大鐘馗都是立像,小鐘馗爲坐像。而大鍾馗袍 服冠帶,只微露胸,中小鐘馗卻都露乳露臍。中大鍾魁均是 仿鈞釉,小鐘馗爲石榴紅釉。臉部造型則中小鐘 植比較锌 近。不過總體而言,三尊<mark>鐘櫃</mark>之中,這尊的呈釉效果,神 情、姿態、韻味等各方面,稍遜一籌,單據此像兩腳擺的樣 子,就讓人瞠目結舌,無言可說了。、朝代:清、陶器、尺 寸: 寬16.5 高29.5、登錄號: 37844、國立歷史博物館 (http://digital.nmh.gov.tw/ndap/index.html)

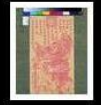

#### 中文品名:鎭宅神判

中交品名:鎮宅神判、主題類別:宗教、説明:此乃端午節 貼於門楣上,藉以鎖宅驅邪之神符。上端題詞即已說此符用 處,全交是:「硃砂判爺在當中,翻見下方有妖精,寶劍-指冲冲怒,我看孽畜那里行,敕命五雷祭出去,追□妖魔無 蹤,善人貴府請了去,保佑居家享太平」。所謂「硃砂判 爺」,即用硃砂所畫之鐘馗。、版畫、47x16.5、登錄號 7621、参考資料:中華民俗版畫、參考資料:午日鐘馗畫 特展、國立歴史博物館

(http://digital.nmh.gov.tw/ndap/index.html)

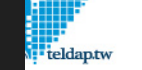

**主一數位加值** 

11

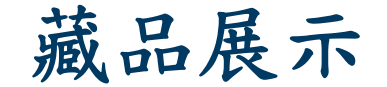

#### **。** 每筆藏品展示metadata與圖檔

- } 可點選較大圖檔觀看
- } 可連結至原始 資料

北宋 汝案 青瓷水仙

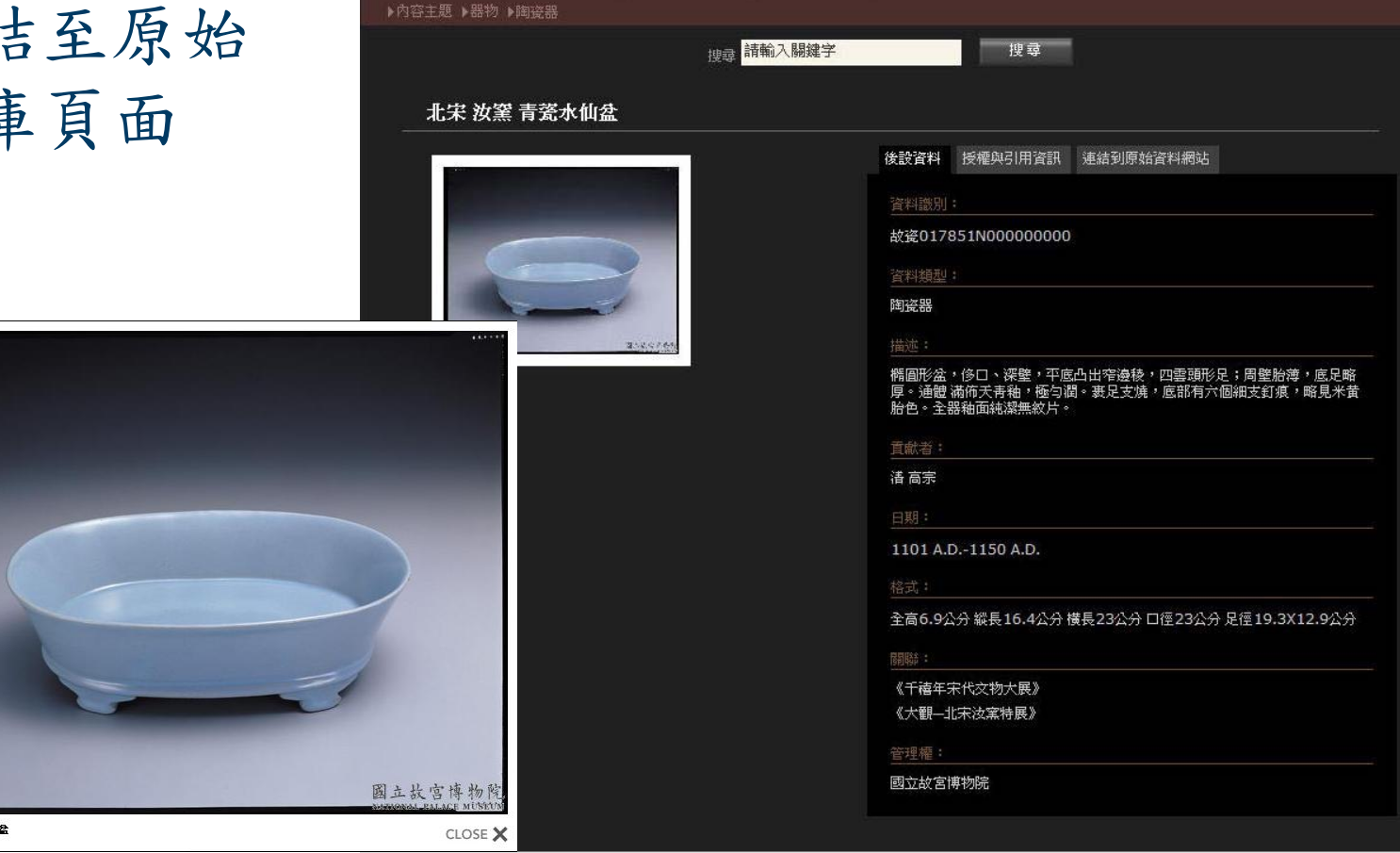

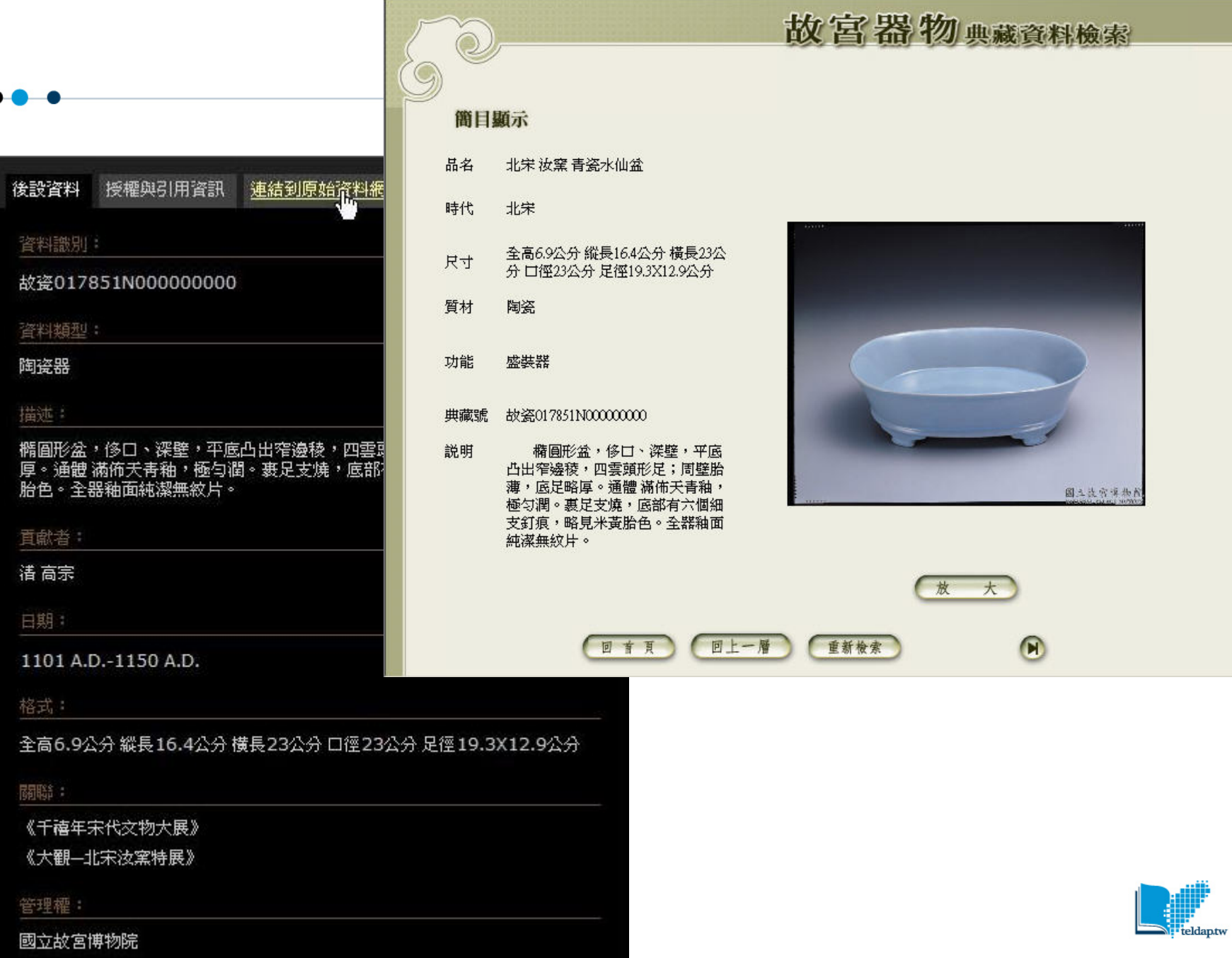

13

#### 資源統計

#### $\bullet$ 截至98.8.10為止,已完成

- – 2,630,808件的藏品資料匯入,每件藏品皆 有後設資料描述
- –提供1,692,875張數位化影像
- –提供42,171個影音檔
- –總計4,365,854筆數位化媒材

## 如何建置好的資料

- $\bullet$  後設資料
	- 具有學科特色
	- –與國際接軌
- $\bullet$ 結構化、規格化的資料
- $\bullet$ 控制詞彙

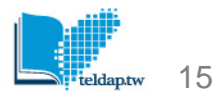

# 如何匯入資源(一)

- $\bullet$  確認計畫的基本條件
	- –是否具有對外公開的網站
	- –採線上著錄或excel整理
	- –主要的數位檔類型
	- –是否具有技術團隊

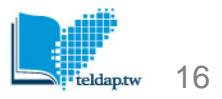

## 如何匯入資源(二)

- $\bullet$ [申請後設資料服務,進行欄位對應](http://metadata.teldap.tw/design/design-frame.html)
- $\bullet$ 分類架構
- $\bullet$  規格化資料
	- –XML
	- –Excel 、Access
- $\bullet$ 授權資訊

<?xml version="1.0" encoding="Big5" ?>

 $-$  <DACatalog>

 $\bullet$   $\bullet$ 

 $-$  <AdminDesc>

<Project Creator="數位典藏國家型科技計畫內容發展分項計畫" GenDate="2007-01-16 10:20:48">台灣董氏針灸 與世界其他針灸系統的整合性數位典藏</Project>

 $-$  <Catalog>

<Record>內容主題:檔案:最新實用董氏針灸奇穴全集:董氏針灸:一一部位手指區</Record>

<Record>典藏機構與計畫:公開徵選計畫:致遠管理學院:資訊工程學系:台灣黃氏針灸與世界其他針灸系統的整合性

數位典藏</Record>

</Catalog>

<DigiArchiveID>DC2340001</DigiArchiveID>

<Hyperlink>http://content.ndap.org.tw/main/dc detail.php?dc id=2340001</Hyperlink>

<Multimedia license="CC2.5:BY-NC-SA">http://vcenter.iis.sinica.edu.tw/swf/ndap\_player.swf?  $id = DC2340001$ &fn=FI1</Multimedia>

<ICON license="CC2.5:BY-NC-SA">http://vcenter.iis.sinica.edu.tw/function/getNDAPThumb.php? val=aWQ9REMyMzQwMDAxJmZuPUZJMSZtb2Q9MTIweDkw</ICON>

</AdminDesc>

- <MetaDesc license="CC2.5:BY-NC-SA">

<Title field="穴道名稱">大間穴</Title>

<Title field="取穴">左病取右、右病取左,雙手取穴不忌。</Title>

<Title field="剖量">直刺二~四分為肝及大小腸神經</Title>

<Creator>董景昌、胡文智</Creator>

<Subject field="穴道代碼">FI1</Subject>

<Subject field="經絡名稱"> 一部位手指區</Subject>

<Subject field="經絡名稱代碼">FI</Subject>

<Subject field="經絡条統"> 董氏針灸</Subject>

<Subject field="經絡条統代碼">Tung</Subject>

<Description field="穴位">食指掌面第一節正中央偏外側三分處。</Description>

<Description field="解剖位置">固有掌側指神經,心臟及六俯分支神經,肝分支神經。</Description>

<Description field="主治">心悸,心臟性喘息、心內膜炎、疝氣特效、扁桃腺炎、腹脹氣、膝蓋痛、眼痛、三叉神經、

小兒氣喘、疳積</Description>

<Description field="治療方法">刺針法</Description>

<Description field="案例描述">大間、小間、側間、中間、下間等五穴為治療疝氣之特效穴在疝氣一二○名患者治例

中,完全痊癒九十八人,減輕者十七人,無效五人。</Description>

<Description field="有效案例\_特效主治">疝氣</Description>

<Description field="有效案例\_特效配穴">大間、小間、側間、中間、下間等五穴</Description>

<Description field="有效案例\_特效權值">90</Description>

<Description field="針感">局部脹痛麻電感。</Description>

<Publisher>益号昌、胡文智</Publisher>

<?xml version="1.0" encoding="Big5" ?>

- <DACatalog>

 $-$  <AdminDesc>

<Project Creator="敦位典藏国家型科技計畫內容發展分項計畫" GenDate="2007-01-16 10:20:48">台灣董氏針灸 與世界其他針灸系統的整合性數位典藏</Project>

- } 正確編碼
	- –編碼不正確將無法開啟

• **<?xml version="1.0" encoding="Big5" ?>**

- } 匯出單位、匯出時間與計畫名稱
	- –可作為資料新舊版本的判斷
		- • **Project Creator="**數位典藏國家型科技計畫內容發 展分項計畫**"**
		- **GenDate="**2007-01-16 10:20:48**"**

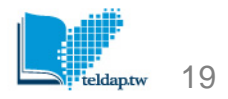

 $-$  <Catalog>

<Record>內容主題:檔案:最新實用董氏針灸奇穴全集:董氏針灸:一一部位手指區</Record> <Record>典藏機構與計畫:公開徵選計畫:致读管理學院:資訊工程學系:台灣董氏針灸與世界其他針灸系統的整合 性數位典藏</Record>

- } 內容主題分類架構
	- –對應現行架構
- } 典藏機構分類架構
	- –依單位進行分類
	- –可視資料多寡決定是否增加主題分類

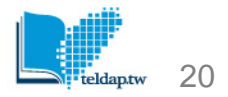

<DigiArchiveID>DC2340001</DigiArchiveID>

<Hyperlink>http://content.ndap.org.tw/main/dc\_detail.php?dc\_id=2340001</Hyperlink>

#### } 唯一識別碼

–不可重複、不輕易變更

• **<DigiArchiveID>**DC2340001**</DigiArchiveID>**

- } 原始資料庫連結
	- –可提供使用者瀏覽專業資料庫
		- **<Hyperlink>http://content.ndap.org.tw/main/d c\_detail.php?dc\_id=2340001</Hyperlink>**

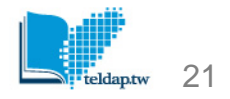

<Multimedia license="CC2.5:BY-NC-SA">http://vcenter.iis.sinica.edu.tw/swf/ndap\_player.swf?  $id = DC2340001$ &fn=FI1</Multimedia>

<ICON license="CC2.5:BY-NC-SA">http://vcenter.iis.sinica.edu.tw/function/getNDAPThumb.php? val=aWQ9REMyMzQwMDAxJmZuPUZJMSZtb2Q9MTIweDkw</ICON>

</AdminDesc>

- <MetaDesc license="CC2.5:BY-NC-SA">
	- } 數位檔連結
		- –可顯示數位檔的連結
		- –多媒體檔案上傳**Vcenter**
			- **<ICON>**、**<Multimedia>**
	- } 授權資訊
		- –是否選用創用**CC**(著作權)
			- **<ICON license="**CC2.5:BY-NC-SA**">**
			- **<Multimedia license="**CC2.5:BY-NC-SA**">**
			- **<MetaDesc license="**CC2.5:BY-NC-SA**">**

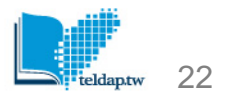

## 創用**CC2.5**台灣版六種核心授權條款

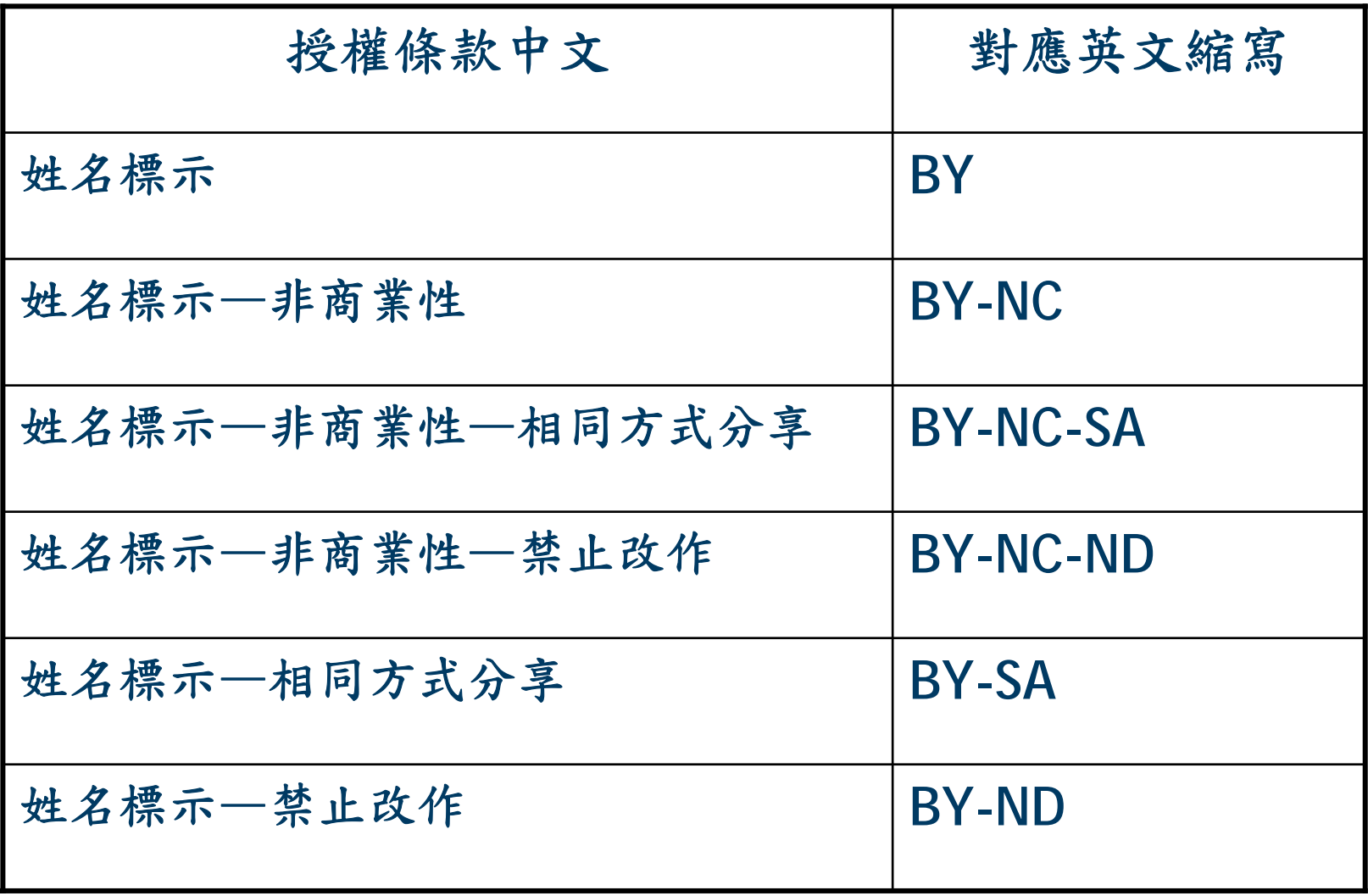

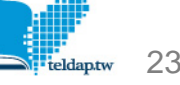

<Title field="穴道名稱">大間穴</Title>

<Description field="穴位">食指掌面第一節正中央偏外側三分處。</Description> <Description field="解剖位置">固有掌側指神經,心臟及六俯分支神經,肝分支神經。</Description> <Description field="主治">心悸,心臓性喘息、心内膜炎、疝氣特效、扁桃腺炎、腹脹氣、膝蓋痛、眼痛、三叉神 經、小兒氣喘、疳積</Description>

### } **Metadata**

- –欄位對應
- –帶入原始欄位作為屬性
	- **<Title field="**穴道名稱**">**
	- **<Description field="**穴位**">**
	- **<Description field="**主治**">**

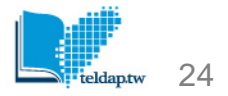

公開徵選計畫網站成果保存

- } 業務聯絡人:
	- –蔡舒婷小姐
	- –電話:**02-27883799**分機**1501**
	- –電子信箱:**cxcdx@iis.sinica.edu.tw**
- } 網站營運變數多(如:負責人員離職、檔案/設備損 毀)。即使目前經營良善,仍無法預知未來突發狀況
- } 網站保存方式
	- –**Cache Page**:以離線瀏覽軟體擷取網站存為靜態網頁
	- – 網站資料收取:收取網站相關文字、圖片、影音、動 畫等檔案補**Cache Page**不足(如:**Flash**檔案)

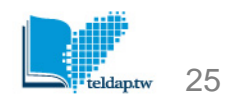

公開徵選計畫網站成果保存(續)

- } 保存現況
	- –**91-95**年度:規劃明年度調查後進行保存
	- – **96**年度:已調查,依各網站營運及意願進行 保存(含**91-95**年度同主持人、延續性計畫)
	- –**97**年度後:與總計畫辦公室討論執行細節中
- 彙整網站相關資訊於成果入口網中推廣展示
	- –典藏記錄:典藏網址、典藏網站收錄時間、典 藏網站授權情形
	- 如: 澎湖匾額文化數位典藏、[「異人的足跡」](http://digitalarchives.tw/site_detail.jsp?id=2012) [系列影音旅遊商品](http://digitalarchives.tw/site_detail.jsp?id=2012)

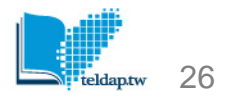

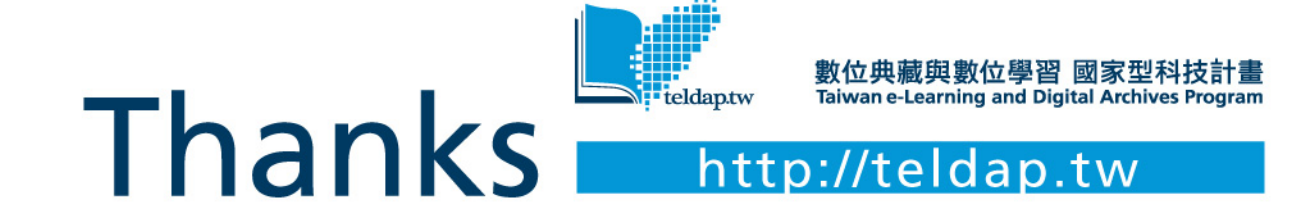